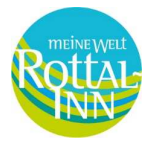

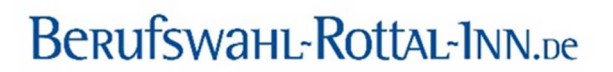

## **Aktualisierung Unternehmensprofil auf www.berufswahl-rottal-inn.de**

Sie können Ihr Unternehmensprofil jederzeit bearbeiten und aktualisieren.

**1.** Gehen Sie dazu auf Ihr Unternehmensprofil und scrollen Sie ganz nach unten.

2. Hier geben Sie den Benutzernamen und das Passwort ein und klicken auf "Anmelden". Passwort und Benutzername sind in diesem Schritt für alle gleich.

## Benutzername: editor

## Passwort: edit\_post

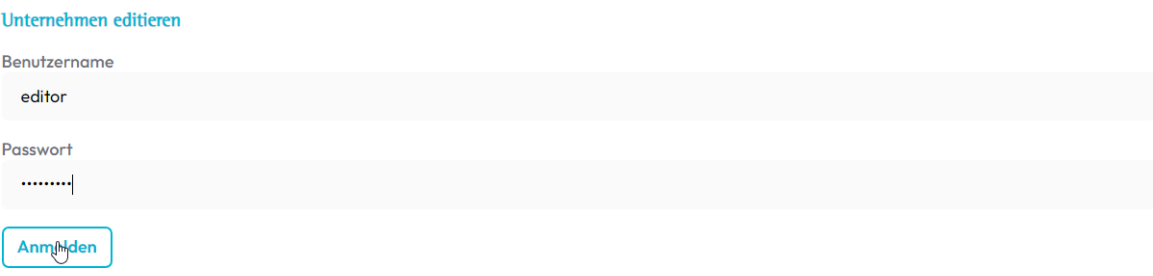

3. Anschließend geben Sie Ihr persönliches Passwort ein und klicken auf "Passwort prüfen".

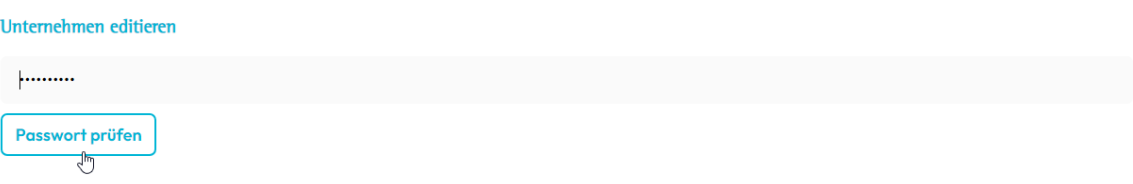

**4.** Nun kommen Sie zur Eingabemaske und können Ihr Unternehmensprofil bearbeiten.

## **Wichtige Hinweise:**

- Sie können das Profil nur mit Ihrem persönlichen Passwort editieren. Dieses erhalten Sie entweder vom Team des Regionalmanagements Rottal-Inn oder Sie haben es bei der Erstellung Ihres Profils selbst definiert. Falls Sie Ihr Passwort nicht mehr finden, schreiben Sie uns bitte eine E-Mail an berufswahl@rottal-inn.de.
- Das Profil wird ohne Prüfung sofort aktualisiert, achten Sie daher auf die Richtigkeit der Informationen und Einträge.
- Alle Informationen zur Erstellung von Inhalten für das Unternehmensprofil finden Sie hier: https://www.berufswahl-rottal-inn.de/tutorials/
- Achten Sie bei der Benennung der Ausbildungsberufe bitte auf eine einheitliche Schreibweise, da das Unternehmensprofil sonst beim Berufe Matching nicht gefunden wird.

Beispiele: Friseur (m/w/d) mit Fachrichtung: Elektroniker – Betriebstechnik (m/w/d)